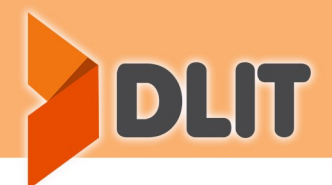

### <u>คำน</u>ำ

1

1 จากโรงเรียนทั่วประเทศ ที่ได้บันทึกเป็นคลิปการสอนเพื่อขยายผลวิธีการสอนไปสู่โรงเรียนต่างๆ ซึ่งเป็น การสร้างโอกาสทาง สื่อห้องเรียนแห่งคุณภาพแบบพกพา (DLIT Portable Classroom) เป็นการรวบรวมวิดีโอการสอนของครูสอนเก่ง ึการศึกษาให้เท่าเทียมกัน เน้นกลุ่มสาระการเรียนรู้และตัวชี้วัดที่มีปัญหาด้านผลสัมฤทธิ์ทางการศึกษา โดยมีวิดีโอ จำนวนกว่า 1,200 ตอน ครอบคลุม 5 กลุ่มสาระหลัก ตั้งแต่ ชั้นประถมศึกษาปีที่ 1 ถึงชั้นมัธยมศึกษาปีที่ 6 ให้ครูสามารถเลือกใช้ตามระดับชั้น และกลุ่มสาระการเรียนรู้ ที่ต้องการ

การทำสำเนาวิดีโอ จากระบบ Online เป็นระบบ Offline1 ลงใน Hard disk ครั้งนี้เพื่ออำนวยความสะดวกให้คุณครู สามารถนำไปใช้ในการจัดการเรียนการสอนหรือเผยแพร่สู่นักเรียน เพื่อการศึกษาค้นคว้าด้วยตนเองโดยไม่ต้องเชื่อมต่อกับ อินเตอร์เน็ต

่ ขอขอบคุณคณะกรรมการ คณะทำงาน ตลอดจนผู้เกี่ยวข้องที่มีส่วนช่วยเหลือสนับสนุน ให้การดำเนินงานจัดทำสื่อ ห้องเรียนแห่งคุณภาพแบบพกพา (DLIT Portable Classroom) ไปใช้ในการจัดการเรียนรู้ ได้อย่างมีประสิทธิภาพ ตรงตาม เป้าหมายที่วางไว้จนส าเร็จลุล่วงด้วยดี

ส านักงานคณะกรรมการการศึกษาขั้นพื้นฐาน

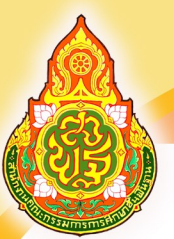

# Foolsaullnon-<br>DLIT Portable Classroom

DLIT

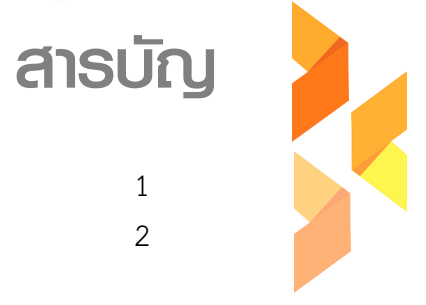

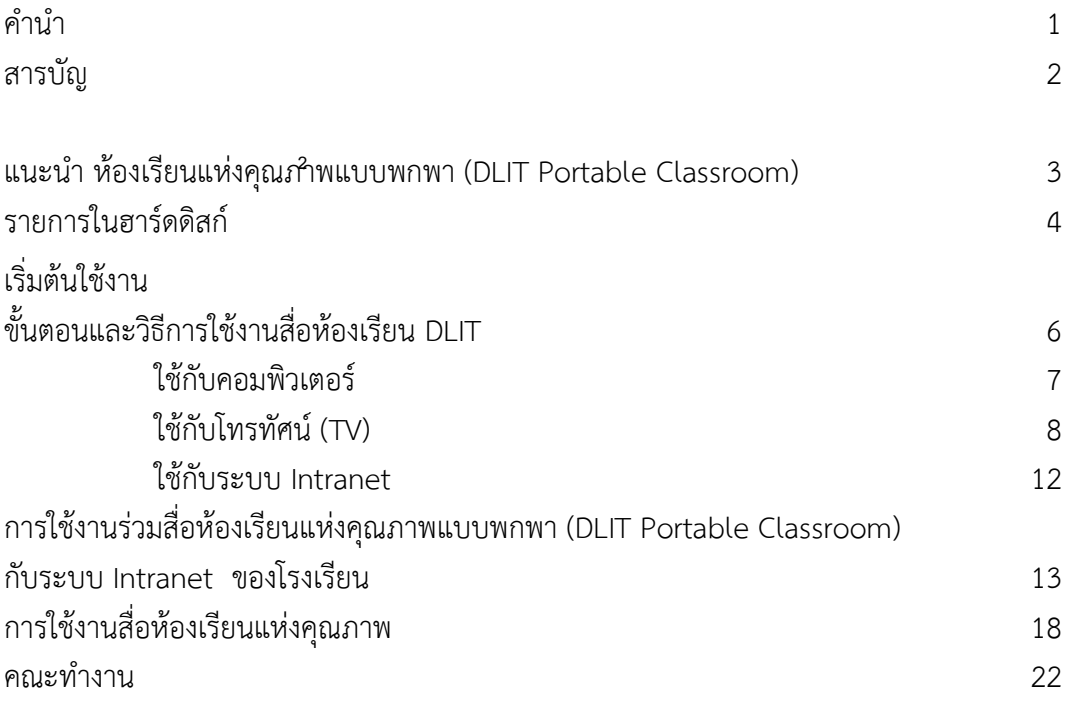

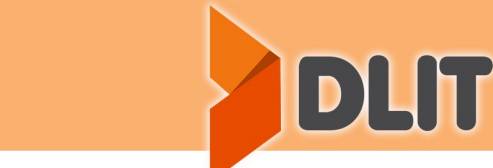

3

# Fouseullnung<br>DLIT Portable Classroom

### แนะนำ

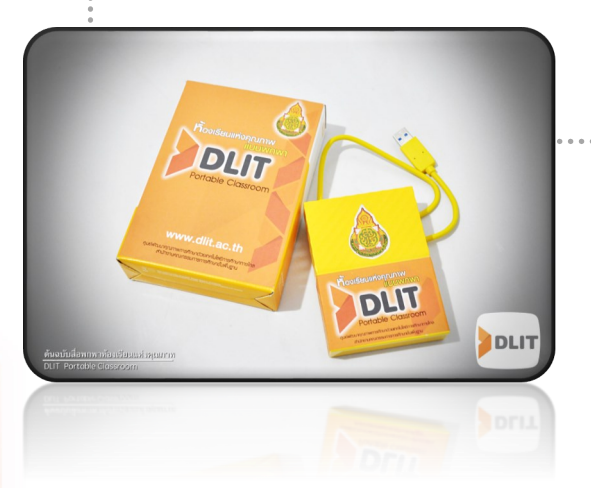

### DLIT Portable Classroom ห้องเรียนแห่งคุณภาพแบบพกพา

ห้องเรียนแห่งคุณภาพแบบพกพา (**DLIT Portable Classroom)** ประกอบด้วย วิดีโอการสอนในหัวข้อที่มีปัญหาด้านผลสัมฤทธิ์ทางการเรียน ใช้ เวลาตอนละ 50 นาที เหมาะสำหรับห้องเรียนที่ขาดครูตรงกลุ่มสาระการเรียนรู้ หรือ นักเรียนที่ต้องการทบทวน ซึ่งมีวิดีโอรวมทั้งหมด 1,200 ตอน โดยมีเนื้อหาตั้งแต่ ชั้นประถมศึกษาปีที่ 1 ถึงมัธยมศึกษาปีที่ 6 ในชั้นประถมศึกษาปีที่ 1-6 และชั้น มัธยมศึกษาปีที่ 1-3 ประกอบด้วย 5 กลุ่มสาระการเรียนรู้ คือ คณิตศาสตร์ ภาษาอังกฤษ ภาษาไทย วิทยาศาสตร์ และ สังคมศึกษาศาสนาและวัฒนธรรม ส่วนชั้น มัธยมศึกษาปีที่ 4-6 ประกอบด้วย คณิตศาสตร์เล่มที่ 1 2 และ 3 ภาษาอังกฤษ ภาษาไทย วิทยาศาสตร์(โลกและดาราศาสตร์) วิทยาศาสตร์(ฟิสิกส์) วิทยาศาสตร์(เคมี) วิทยาศาสตร์(ชีววิทยา) และ สังคมศึกษา

3

สื่อวิดีโอที่จัดท าไว้ใน ฮาร์ดดิสก์ (Hard disk) มี 2 รูปแบบ คือไฟล์ข้อมูล แบบความละเอียด Full HD 1080p กับ ความละเอียด 720p ซึ่งการเลือกใช้งานตาม ความต้องการของผู้ใช้ และความเหมาะสมของอุปกรณ์

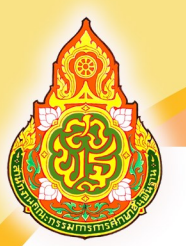

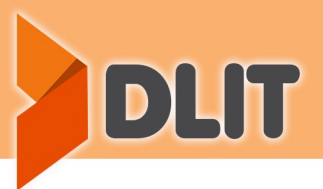

### รายการในฮาร์ดดิสก์

สื่อห้องเรียนแห่งคุณภาพแบบพกพา (DLIT Portable Classroom) เป็นอาร์ดิสก์ขนาด 4 TB ที่มีเนื้อหา วิดีโอเพื่อ การจัดการเรียนรู้ ระดับประถมศึกษา มัธยมศึกษาตอนต้น และมัธยมศึกษาตอนปลาย โดยแบ่งส่วนของอาร์ดดิสก์ เป็น 2 Partition คือ เนื้อหา DLIT Classroom และ Full\_HD\_Master โดยมีรายละเอียด ดังนี้

4

#### Partition DLIT Classroom

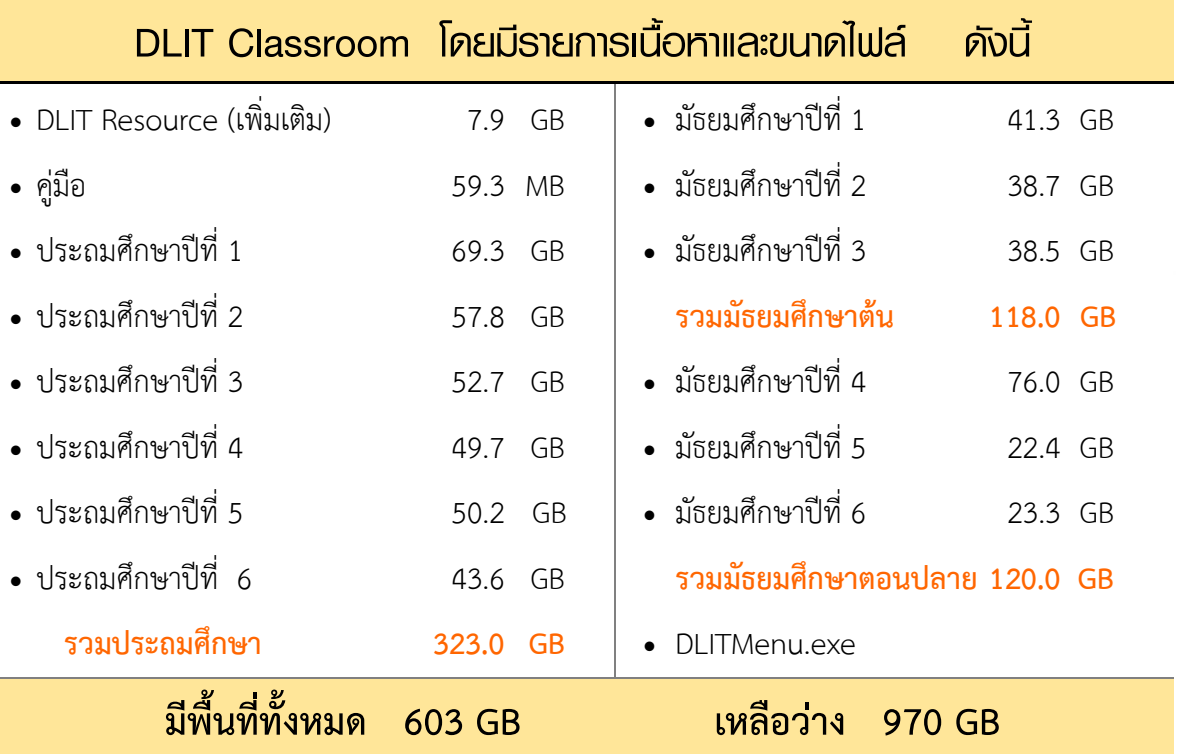

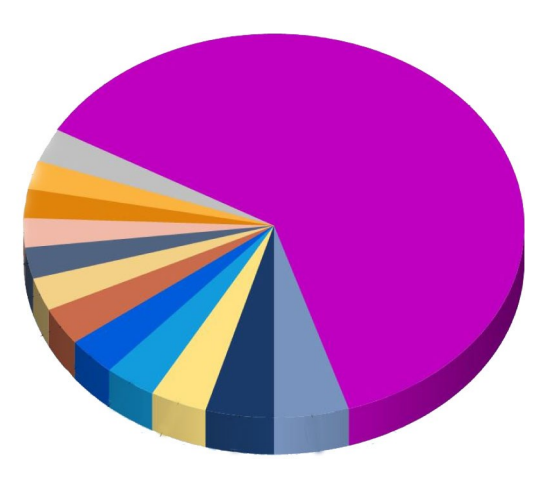

ศูนย์พัฒนาคุณภาพการศึกษาด้วยเทคโนโลยีการศึกษาทางไกล

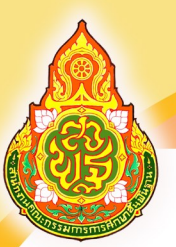

# hovišaulini prima portable Classroom

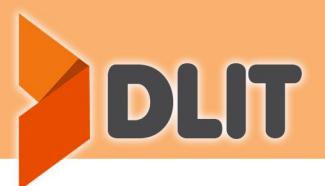

5

#### Partition Full\_HD\_Master

#### **Full\_HD\_Master โดยมีรายการเนื้อหาและขนาดไฟล์ ดังนี้**

5 • มัธยมศึกษาตอนปลาย\_Master 120 GB . . . . . . . . • มัธยมศึกษาตอนต้น\_Master 468 GB • ประถมศึกษา 1-6\_Master 985 GB ี รวมพื้นที่ทั้งหมด 1.53 TB เหลือพื้นที่ว่าง 573 GB

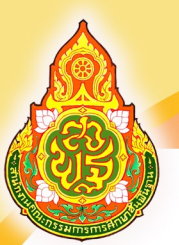

**housed in the property of the Classroom** 

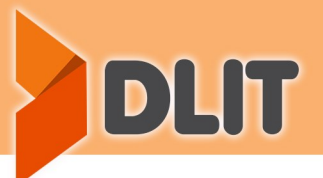

### เริ่มต้นใช้งำน

จาก แฟลชไดร์ฟ External Harddisk ต่อคอมพิวเตอร์ เข้ากับโทรทัศน์ทางพอร์ต HDMI<br>。 ครูสามารถเลือกใช้ วิดีโอ จากหน้า เมนู ผ่านเครื่องมือต่างๆ ได้ เช่น ผ่านโทรทัศน์ที่รองรับการอ่านไฟล์วิดีโอ

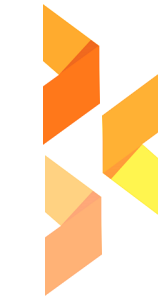

### ขั้นตอนและวิธีการใช้งานสื่อห้องเรียนแห่งคุณภาพแบบพกพา

(DLIT Portable Classroom)

ใช้กับคอมพิวเตอร์

ใช้กับโทรทัศน์ (TV)

ใช้กับระบบ intranet

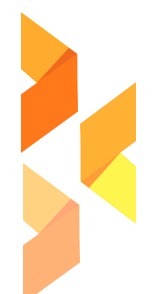

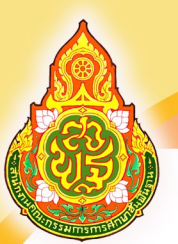

### **Foolsaulinonnumuluuwnwn**<br>DLIT Portable Classroom

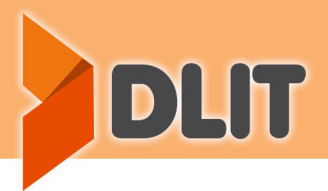

7

### ใช้กับคอมพิวเตอร์

ี**วิธีที่ 1** นำฮาร์ดดิสก์ หรือ แฟลชไดร์ฟ ต่อกับคอมพิวเตอร์ แล้วใช้งานผ่านหน้าเมนูของสื่อระบบห้องเรียนคุณภาพแบบพกพา

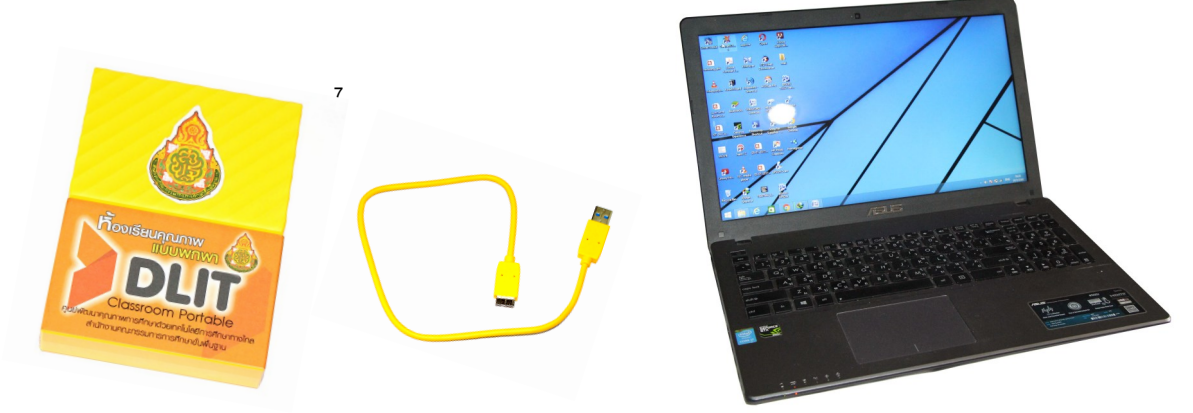

วิธีที่ 2 คัดลอกสื่อลงในเครื่องคอมพิวเตอร์ แล้วใช้งานผ่านหน้าเมนูของสื่อระบบห้องเรียนคุณภาพแบบพกพา

(นักเรียนสามารถศึกษารายบุคล หรือรายห้องเรียน)

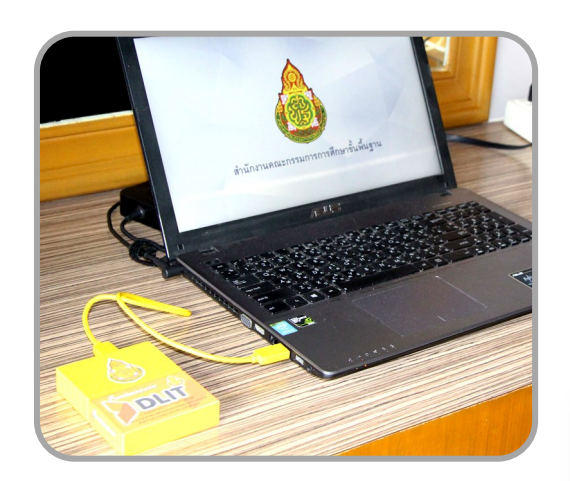

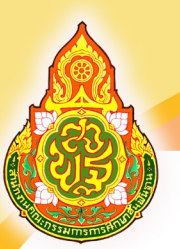

# hovišaulini pruni mili vyrimi<br>DLIT Portable Classroom

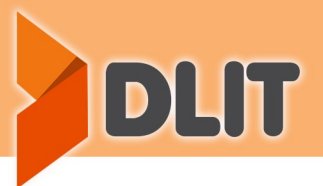

### ใช้กับโทรทัศน์ (TV)

วิธีที่ 1 คัดลอกสื่อลง แฟลชไดร์ฟ หรือ External Hard Disk แล้วต่อพ่วงกับโทรทัศน์ที่รองรับ แล้วเลือกเปิด วิดีโอ ที่ต้องการ

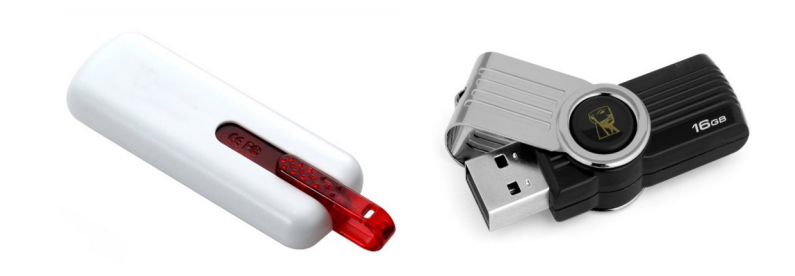

8

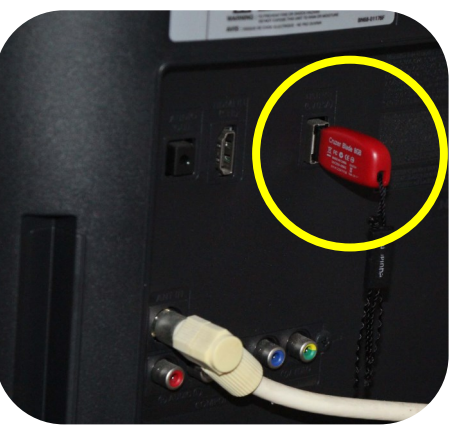

วิธีที่ 2 ต่อพ่วงผ่านผ่านคอมพิวเตอร์ทางพอร์ตต่างๆ ที่ โทรทัศน์มี เช่น RGB HDMI AV เป็นต้น

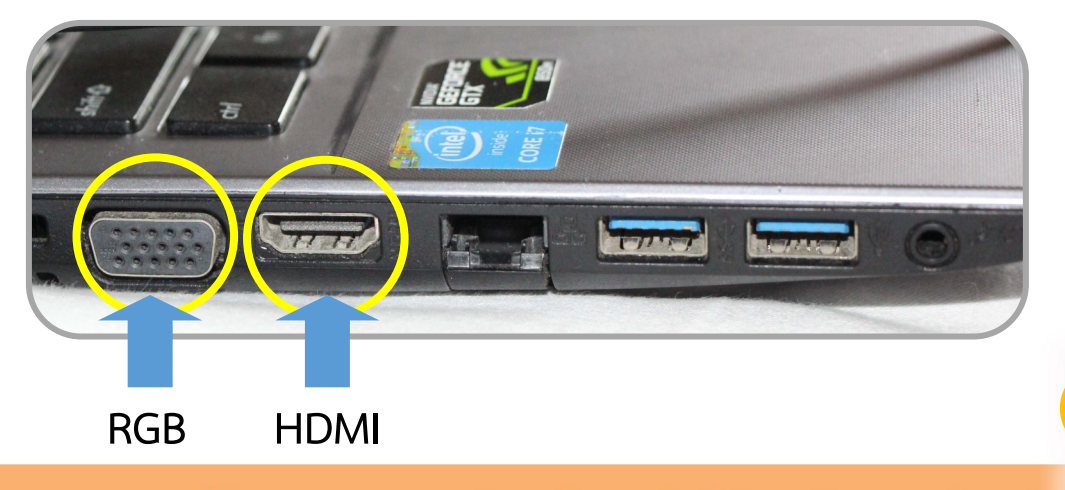

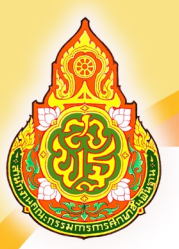

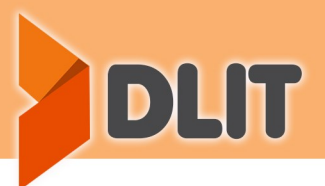

### วิธีการต่อพ่วงและเชื่อมต่อกับโทรทัศน์

วิธีที่ 1 ใช้ HD External Hard disk เชื่อมต่อโทรทัศน์ผ่านพอร์ต USB

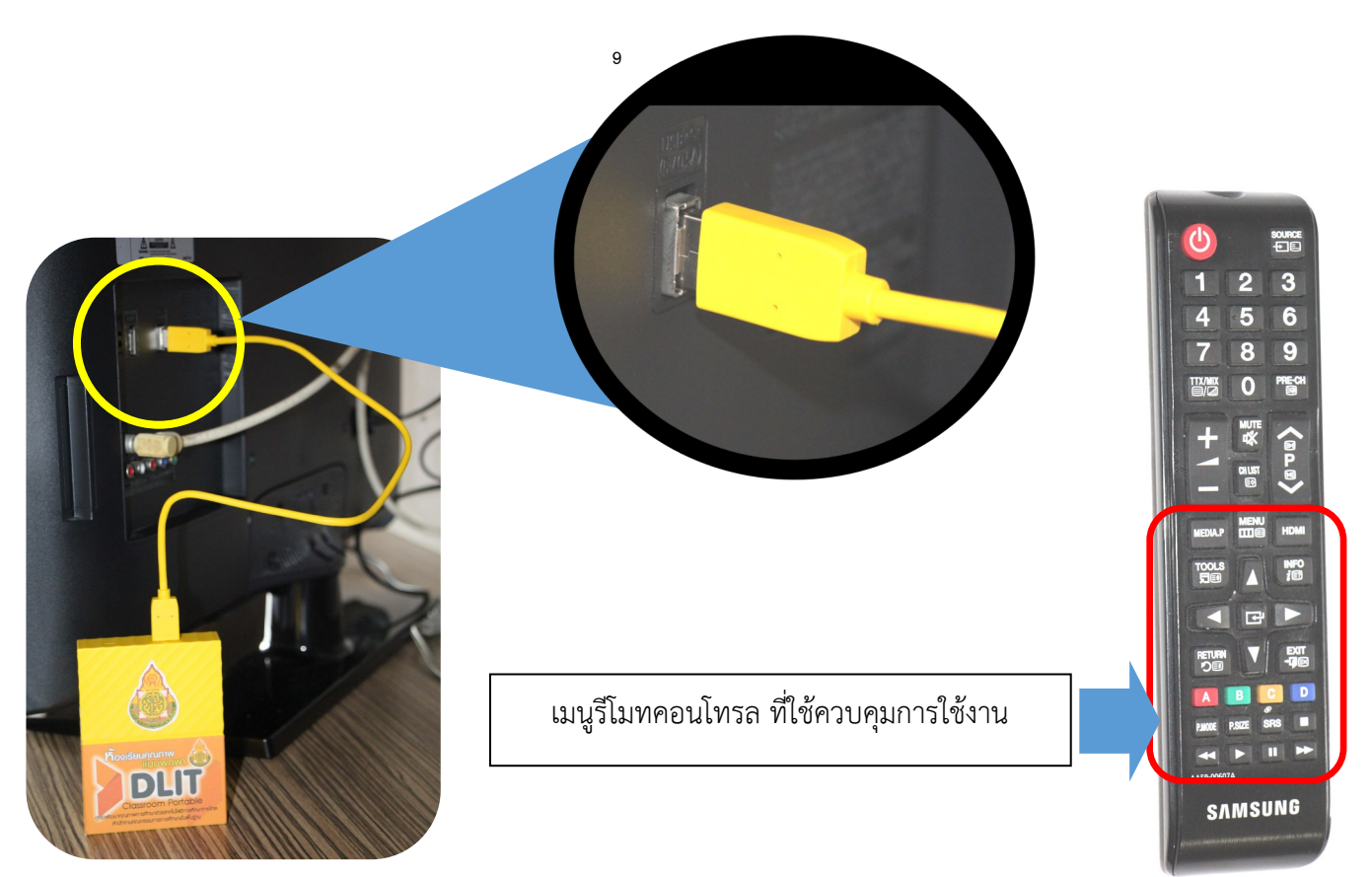

9

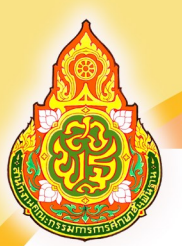

#### วิธีที่ 2 ใช้คอมพิวเตอร์ เชื่อมต่อผ่านพอร์ต HDMI

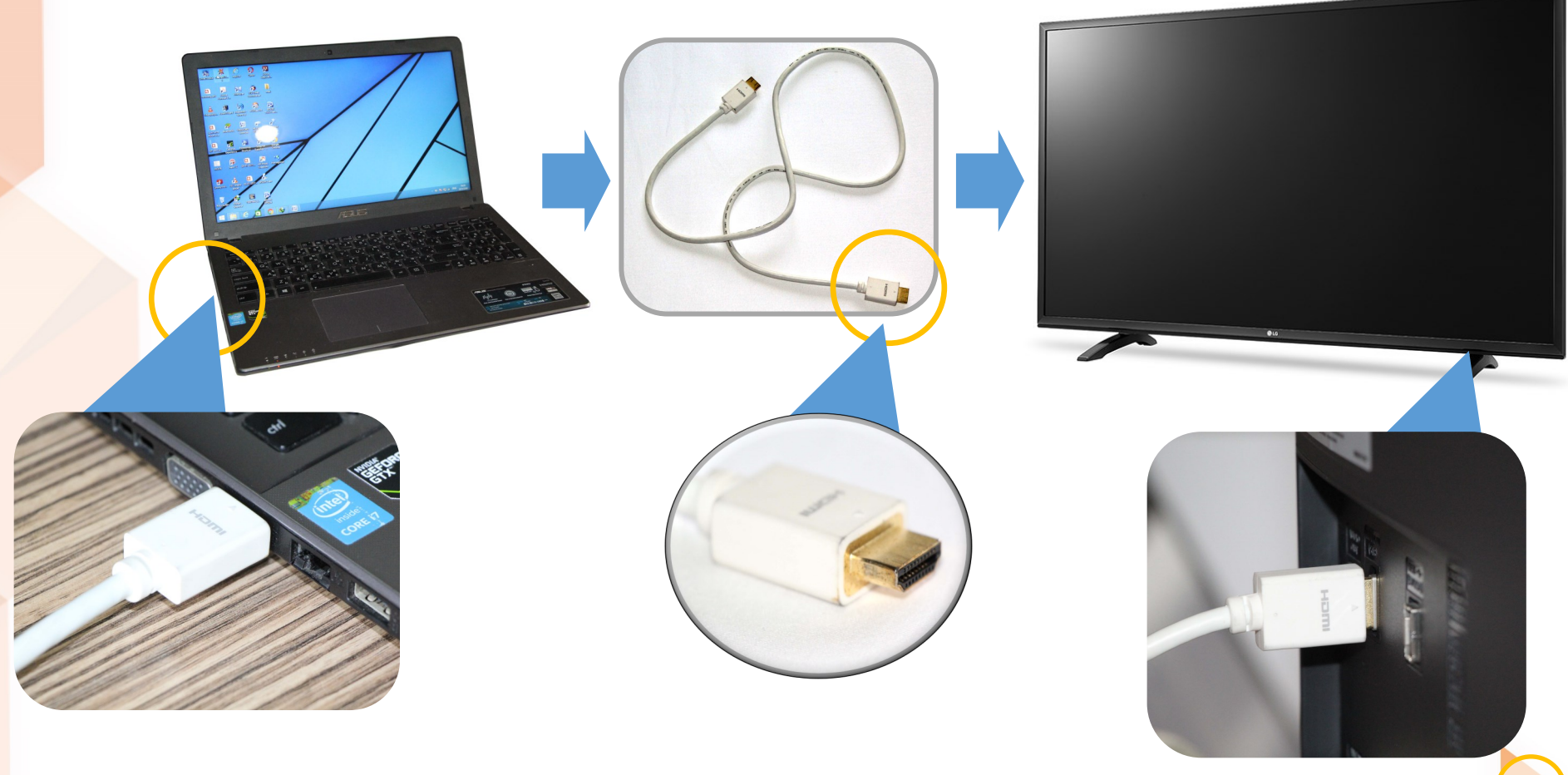

ศูนย์พัฒนาคุณภาพการศึกษาด้วยเทคโนโลยีการศึกษาทางไกล

DLIT

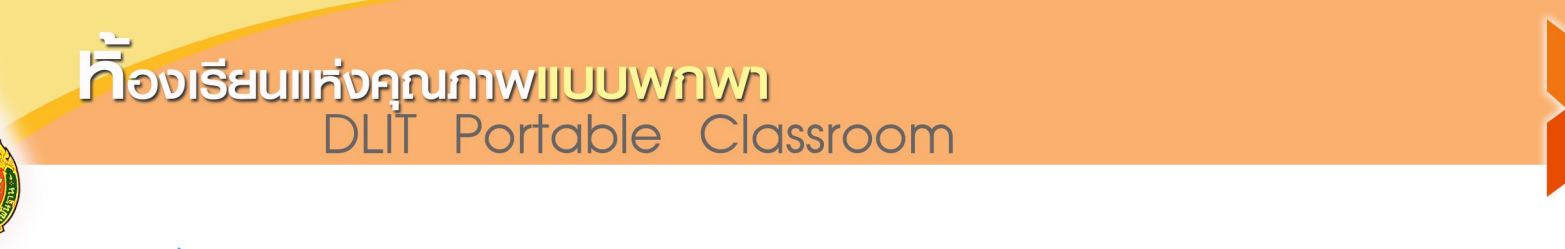

แหล่งจ่ายสัญญาณ

 $\Theta$  AV  $\overline{\phantom{a}886}$  ดอมโ  $=$  HDMI

**FISUDIO NBT** 

ี่ษีเข้า

ใช้รีโมทคอนโทรล เลือก เมนู HDML

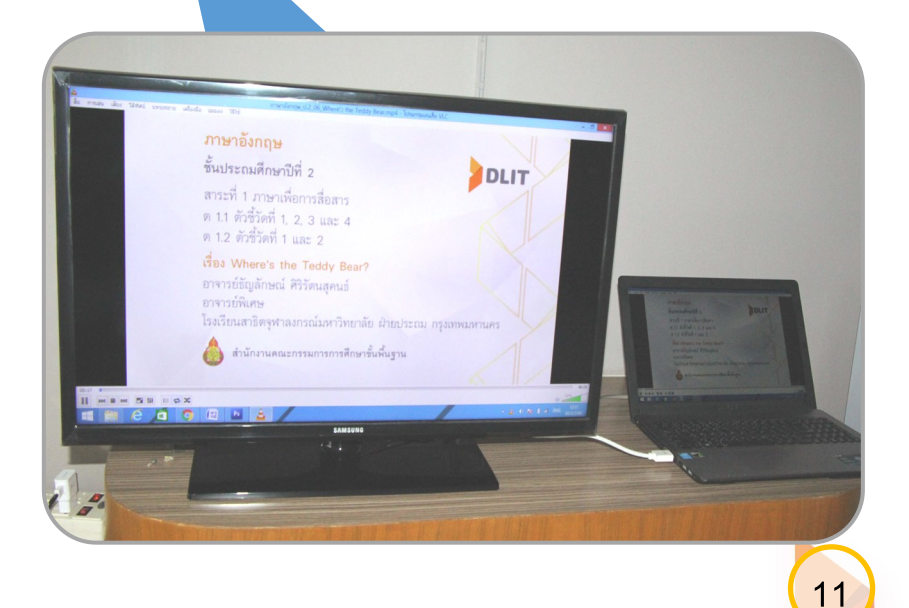

DLIT

ศูนย์พัฒนาคุณภาพการศึกษาด้วยเทคโนโลยีการศึกษาทางไกล

 $\Box p$ 

เ้เปิดช่องทางการแข้งเบาะแสการจำหน่ายสล

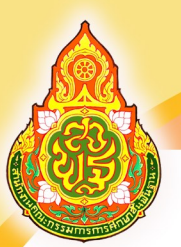

## **Foolsaulinonnumuluuwnwn**<br>DLIT Portable Classroom

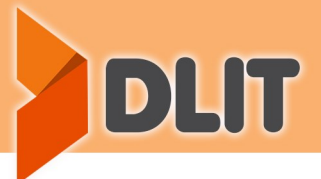

12

ใช้กับระบบ Intranet

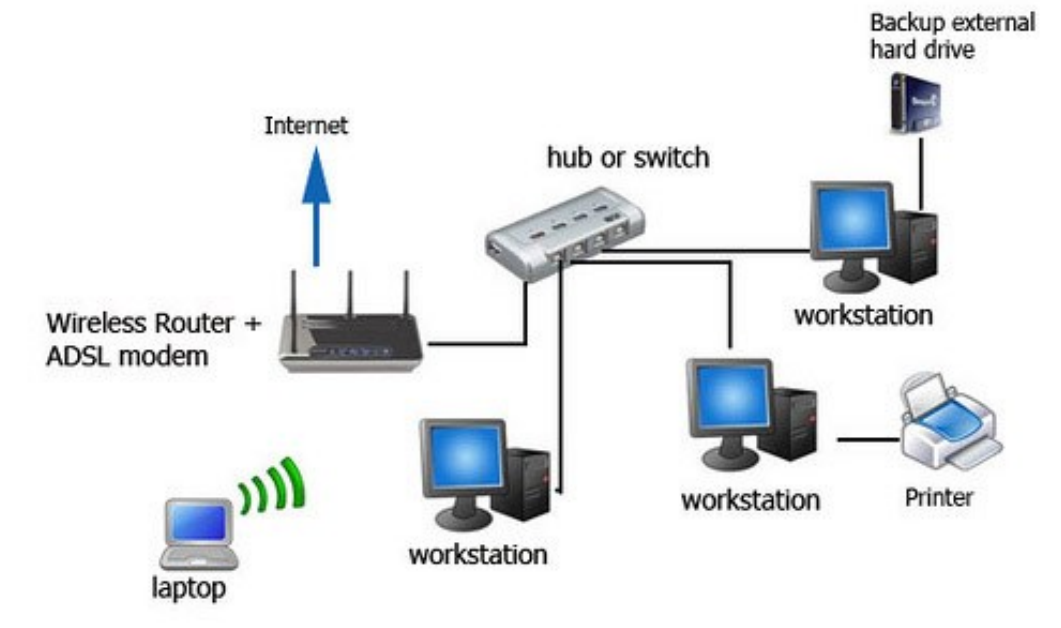

้ สำหรับโรงเรียนที่มีความพร้อมระบบอินทราเน็ต โดยนำสื่อทั้งหมดไปวางบนเครื่องแม่ข่าย และใช้งานวิดีโอ ผ่านหน้าเมนู ของสื่อระบบห้องเรียนคุณภาพแบบพกพา

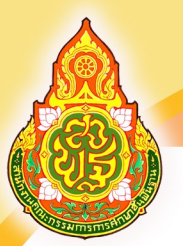

Flouis and During During Classroom

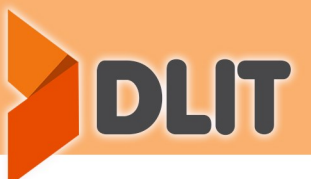

การใช้งานร่วมสื่อห้องเรียนแห่งคุณภาพแบบพกพา (DLIT Portable Classroom) กับระบบ Intranet ของโรงเรียน

13

#### การ Share Drive และ Map สำหรับ Windows 7

#### **Share Drive/Folder**

ก่อนท าการแชร์ ควรตั้งค่าเครือข่ายเสียก่อน

**1** คลิ๊กขวาที่ **ได ์ฟ** หรือ **โฟลเดอ ์**ที่ต้องการแชร์ แล้วเลือกรายการสุดท้าย **Properties**

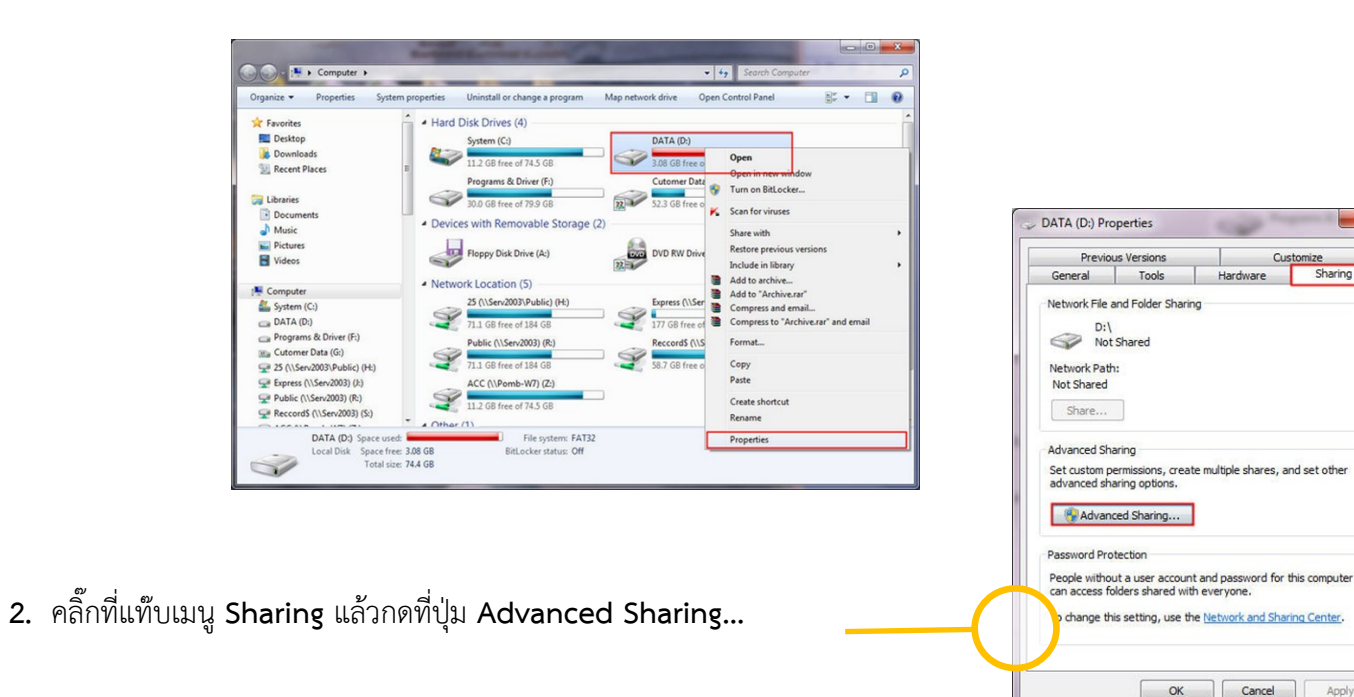

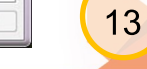

 $\overline{\mathbf{x}}$ 

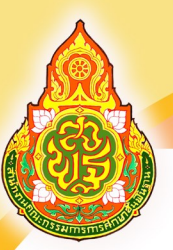

# Fouseull Hondran Milleway Marsen Dull Portable Classroom

DLIT

**3.** กำหนดค่าต่างๆ ในการแชร์

- ติ๊กเครื่องหมำยถูกที่ Share this folder
- ระบุชื่อที่ต้องกำรแชร์
- กดที่ปุ่ม Permissions เพื่อกำหนดสิทธิการใช้งาน

 - คลิกเลือก **Everyone ->** ติ๊กถูกออกจำก **Full Control -> Apply -> OK**

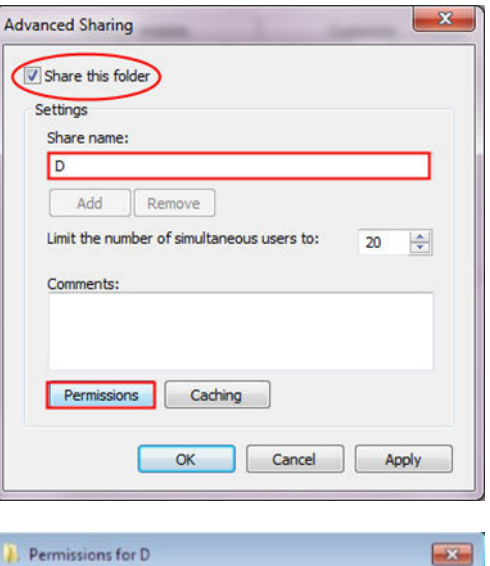

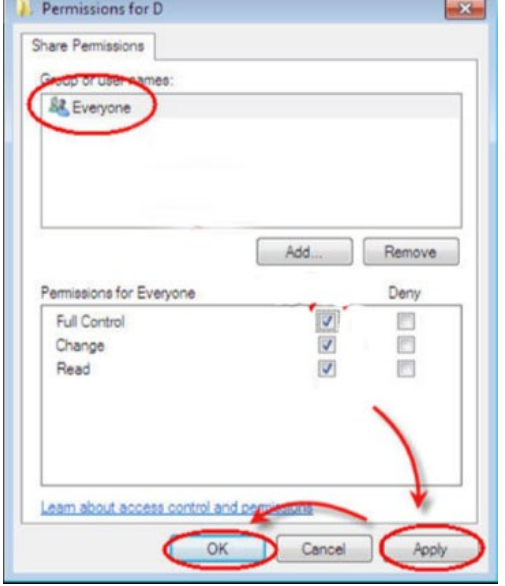

14

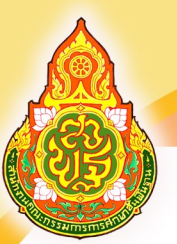

#### - กดที่ปุ่ม Caching เพื่อตั้งค่ายกเลิกการทำงาน Offline file (ปัญหาที่เครื่องลูกคีย์ข้อมูลแล้วเครื่องแม่ไม่เห็นข้อมูล)

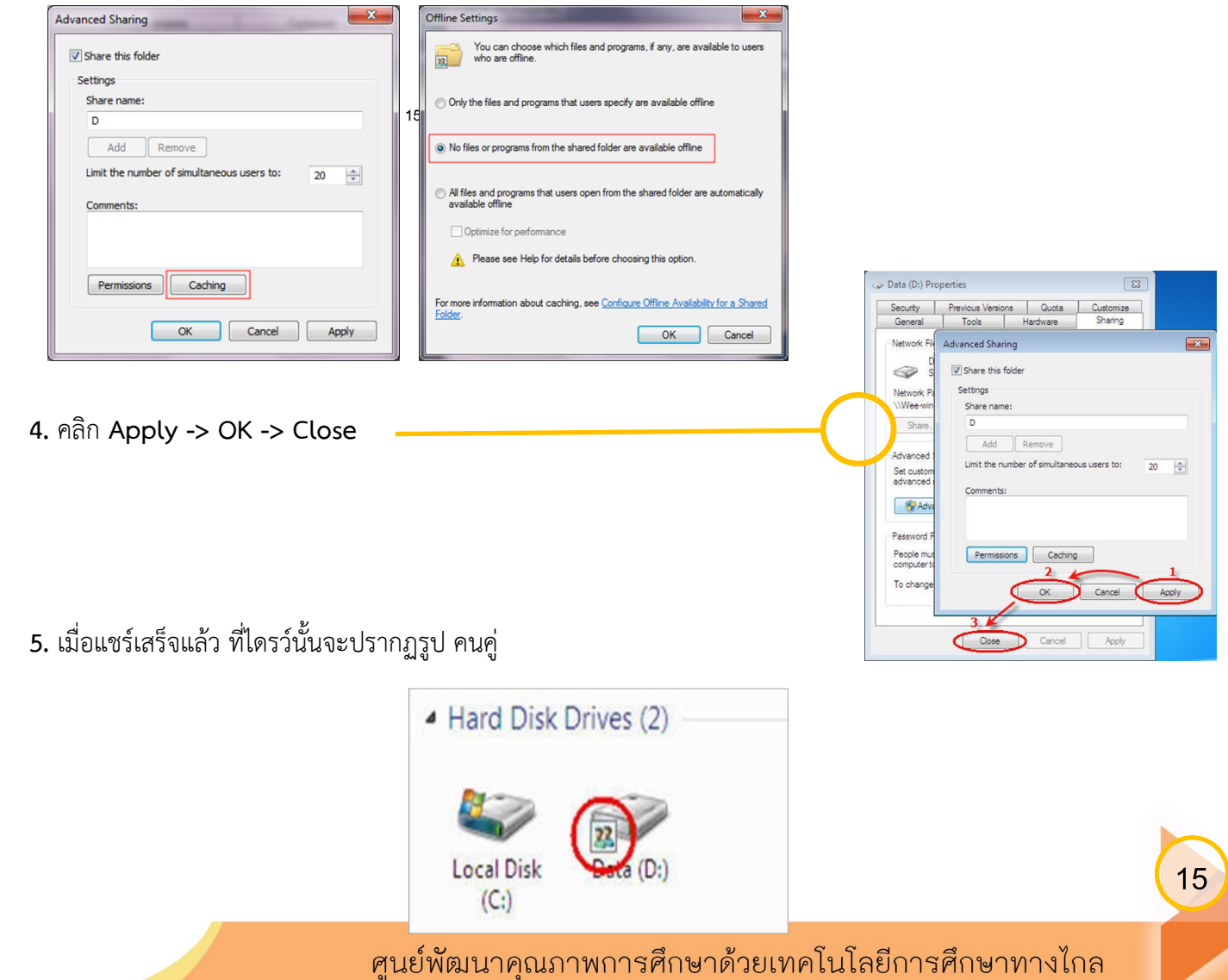

DLIT

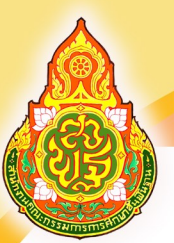

# Flouis and During During Classroom

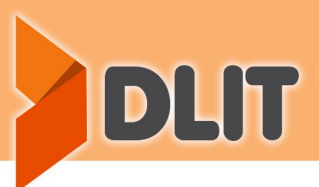

### **Map Drive**

แบ่งออกเป็น 2 วิธี

16  **ิธีที่ 1** แบบดั้งเดิม **(Classic Style)** 1. เข้าที่ **Start -> Computer**

2. คลิกที่ **Network**

3. ดับเบิลคลิกเข้าในเครื่องแม่ข่าย **(Server)**

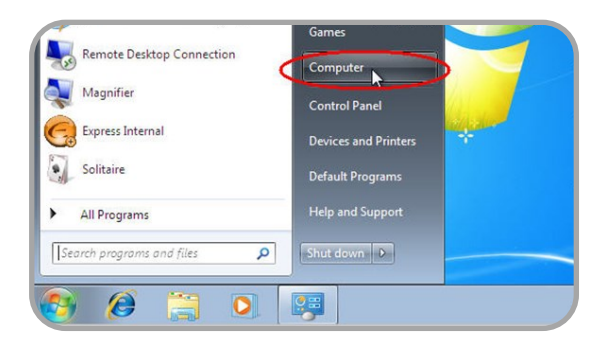

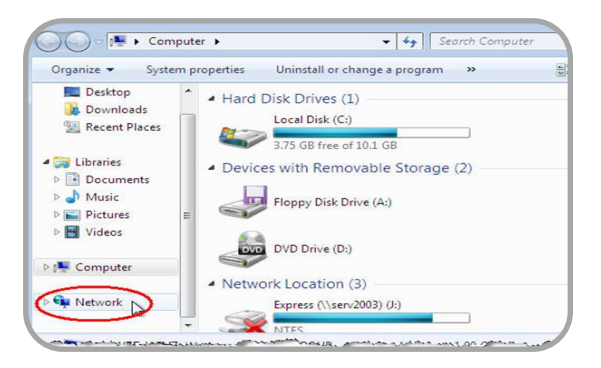

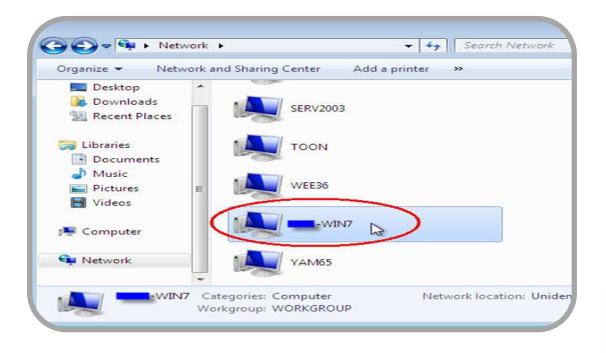

ศูนย์พัฒนาคุณภาพการศึกษาด้วยเทคโนโลยีการศึกษาทางไกล

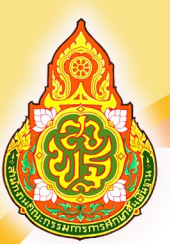

### **housed in the property of the Classroom**

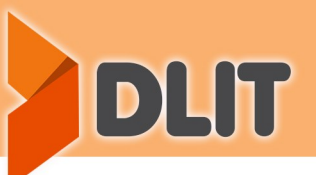

17

**วิธีที่ 2 แบบ ลัดขั้นตอน**

- **1.** เข้ำที่ **Start -> Search programs and files**
- **2.** พิมพ์ \\ชื่อเครื่องแม่ข่ำย หรือ เรียกผ่ำน IP Address เช่น **\\serv2003** ในช่องนี้ แล้ว กด **Enter**

17

หลังจำกนั้นจะปรำกฏหน้ำต่ำงขึ้นมำดังรูป ให้คลิกขวำแล้วเลือก **Map Network Drive** ได้เลย

3. เลือกชื่อ Drive ที่ต้องกำรให้แสดงบนเครื่องลูกข่ำย และคลิกปุ่ม Finish

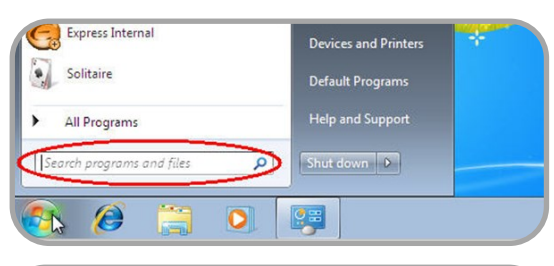

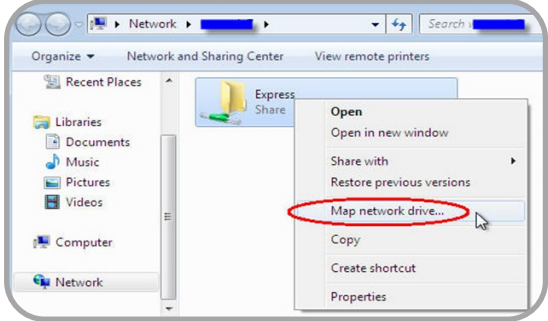

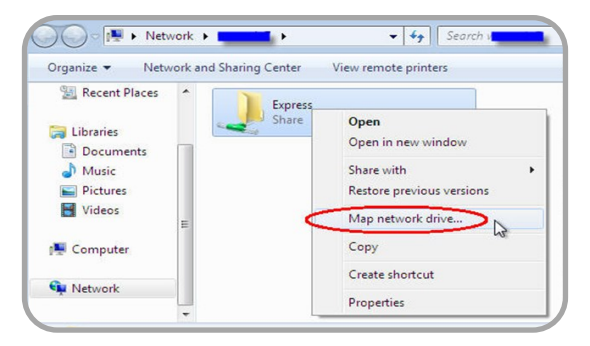

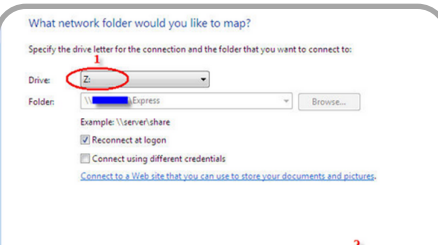

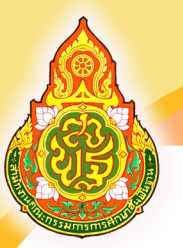

### **housed in the Section Section**<br>DLIT Portable Classroom

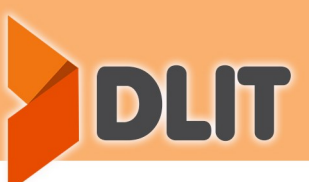

### การใช้งานสื่อห้องเรียนแห่งคุณภาพ DLIT Portable Classroom

18 1. ไฟล์ต้นฉบับความละเอียด Full HD 1080p สื่อห้องเรียนแห่งคุณภาพแบบพกพา เมื่อต่อพ่วงอุปกรณ์ที่มีสื่อห้องเรียนแห่งคุณภาพ กับคอมพิวเตอร์ จะพบสื่อ 2 ส่วน คือ 2. สื่อห้องเรียนแห่งคุณภาพแบบพกพา สำหรับใช้งาน (ความละเอียด 720p )

- สื่อระดับประถมศึกษาปีที่ 1 -6
- สื่อระดับมัธยมศึกษาปีที่ 1-3
- สื่อระดับมัธยมศึกษาปีที่ 4-6

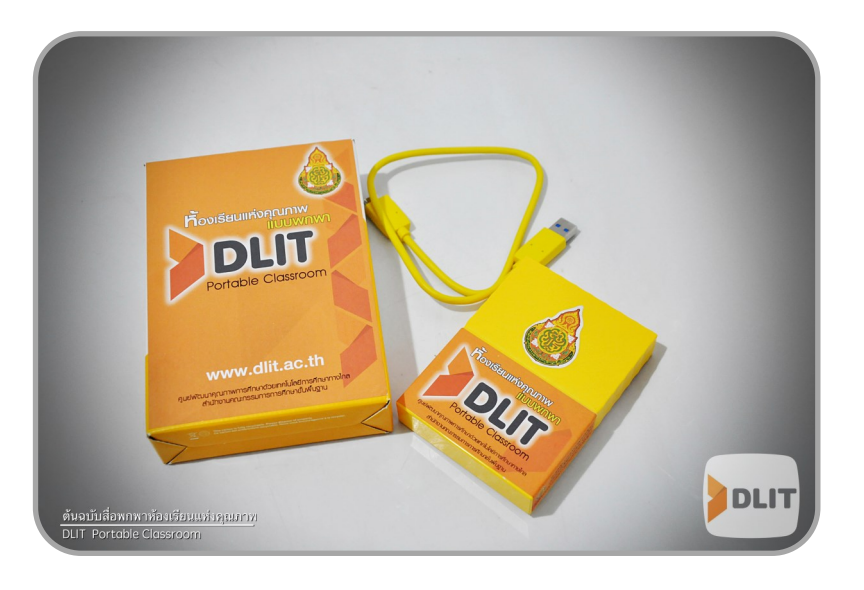

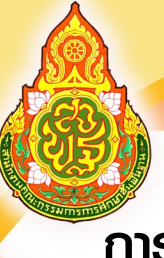

### **housed in the property of the Classroom**

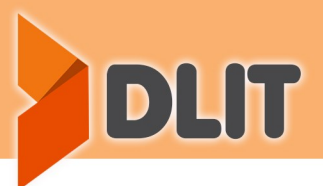

### การเข้าใช้งาน

ให้ดับเบิลคลิกที่ไฟล์ DLITMenu.exe ก็จะเข้ำสู่หน้ำเมนูของ ี <mark>สื่</mark>อห้องเรียนแห่งคุณภาพ

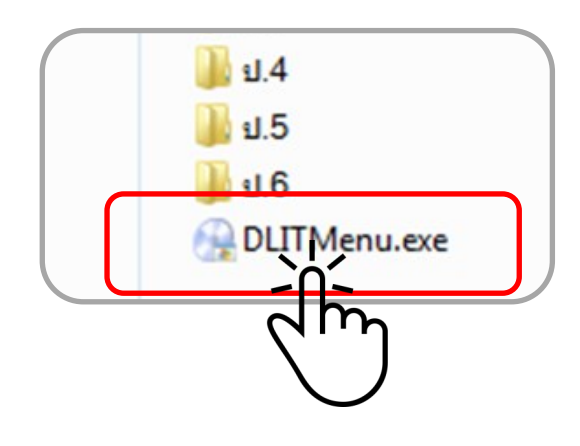

เมื่อเลือกเมนูระดับชั้น ป.1-ม.3 จะปรำกฏสื่อ 5 กลุ่มสำระ ได้แก่ คณิตศำสตร์ ภำษำอังกฤษ ภำษำไทย วิทยำศำสตร์ และสังคมศึกษำฯ

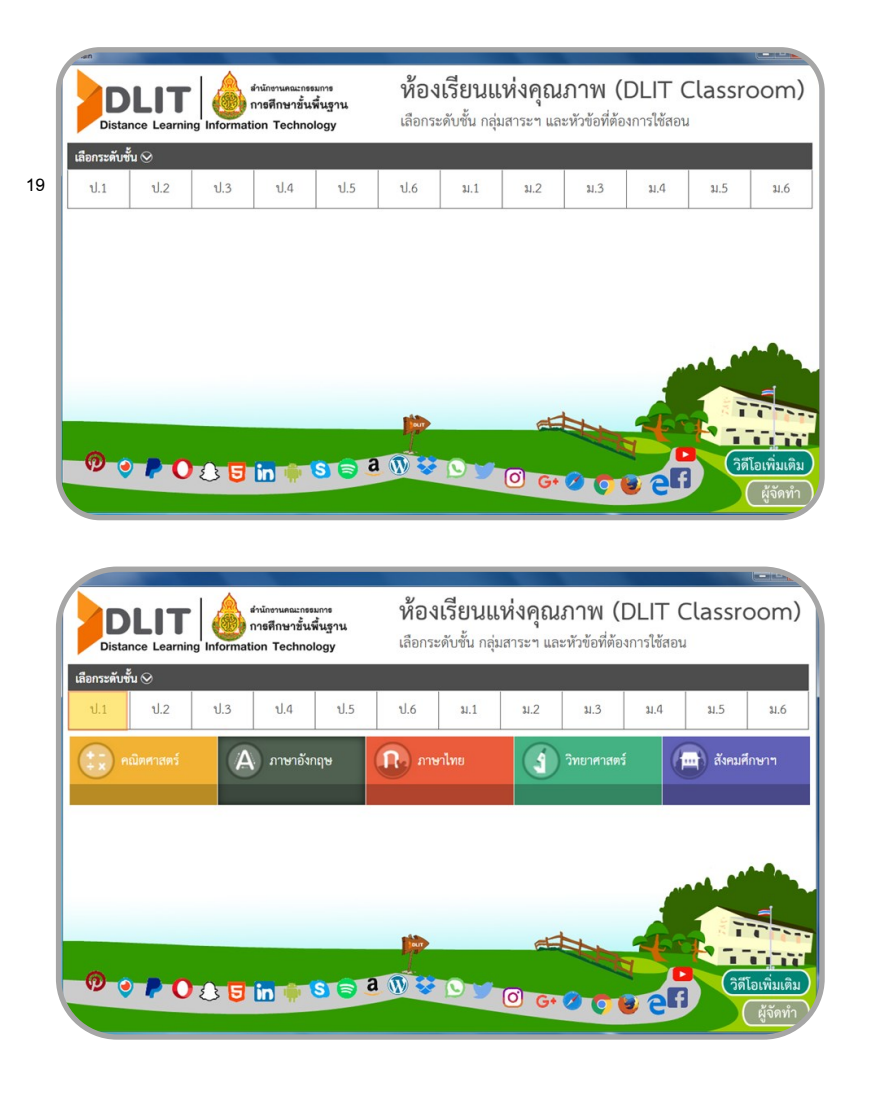

19

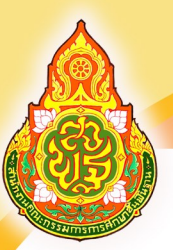

# hovišaulini pomoralne di postolo di postolo di postolo di postolo di postolo di postolo di postolo di postolo<br>L'Altanto di postolo di postolo di postolo di postolo di postolo di postolo di postolo di postolo di postolo d<br>L

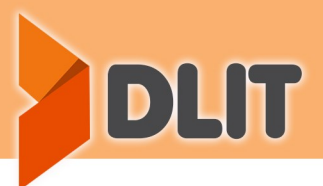

เมื่อเลือกกลุ่มสำระกำรเรียนรู้ จะมีเมนู แฟ้มวิดีโอ และ เอกสำรประกอบ

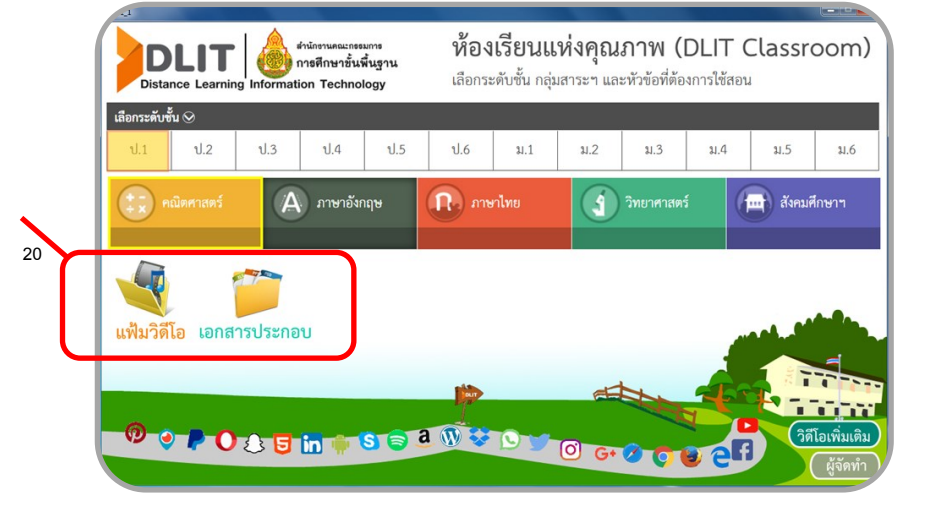

#### เมื่อเลือกแฟ้มวิดีโอจะมีสื่อ วิดีโอให้เลือกใช้

**MARIDIA** > Computer > Primary 1\_6 (F:) > u.1 > animerané > video  $\bullet$   $\bullet$  Search video View Tools Help File Include in library  $\star$  Share with  $\star$  Play all **Rum** New folde  $E - \Box$ Organize Document  $\triangle$  Music **Dictures** Videos  $\bullet$ J Ĕ  $\circledcirc$ การตางโดยใช้ & Homegroup Thumbs.db กลางวัน กลาง การกระจายหลักเลข msg.mp4 การบวกจำนวนที่ผิ ารบวกจานวนท<br>ผลลัพธ์ไม่เกิน<br>20.mp4 ดำนวน 1-20.mp Computer Local Disk (C:)  $DATA(D)$  $Primary_1_6(F)$  $\circledcirc$ **SRECYCLE.BIN** ์<br>การเปรียบเทียบ<br>จำนวน 1-20 โดย<br>ใช้ .. = ≠.mp4 การเปรียบเทียบ<br>การวัดความยาว ์<br>การเปรียบเทียบ<br>น่าหนัก.mp4 การลบอำนวนก็มีตัว<br>ตั้งไม่เกิน 20.mp4 การเปรียบเทียบ การวัดดวามยาว fseventsd การตาม.mp4 ความสูง และระยะ<br>ทาง.mp4 Trashes ความสุง และระยะ DLIT Resource:  $mu$ <sub>m</sub>  $\frac{1}{2}$  sl.1  $\Box$  อณิตศาสตร์ **III** content  $\circ$ Ē  $\circledcirc$  $\bullet$ video **I** munimules โจทย์บัญหาการบวก การอ่านและการ การอ่านและกา การอ่านและการ การอ่านและการ อำนวนคู่-คี.mp4  $\blacksquare$  munling เขียน จำนวนตัว ้เขียน จำนวนตัว ้เขียน จำนวนตัว ้<br>เขียน จำนวนตัว<br>เลข 21-100.mp4 ลบระคน.mp4 วิทยาศาสตร์ **sau 1-5.mp4** 1816-10.mp4 Lau 11-20.mp4 24 items

ศูนย์พัฒนาคุณภาพการศึกษาด้วยเทคโนโลยีการศึกษาทางไกล

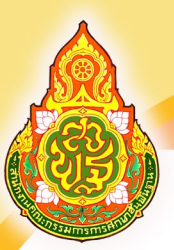

## **Foolsaulinonnum**<br>DLIT Portable Classroom

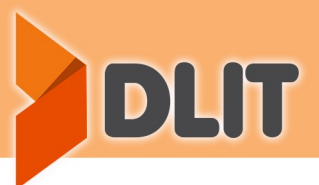

ในวิดีโอจะมีชื่อกลุ่มสำระกำรเรียนรู้ ระดับชั้น สำระ ตัวชี้วัด เรื่อง ครูผู้สอนและโรงเรียน และวิดีโอกำรสอนของครู

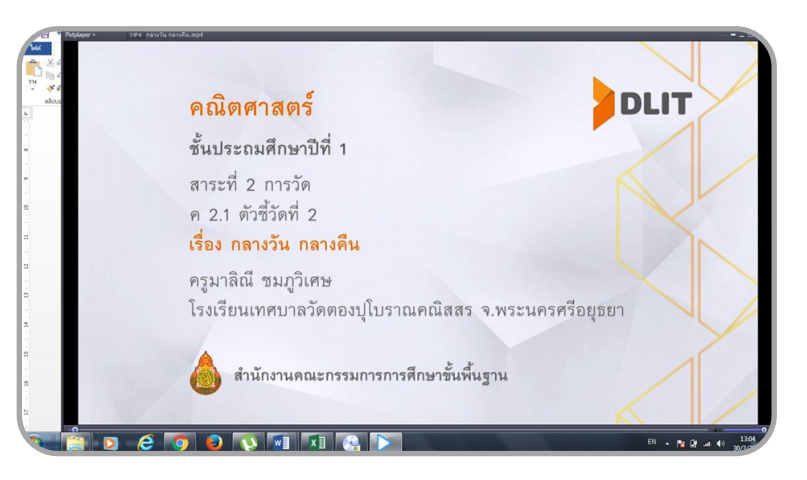

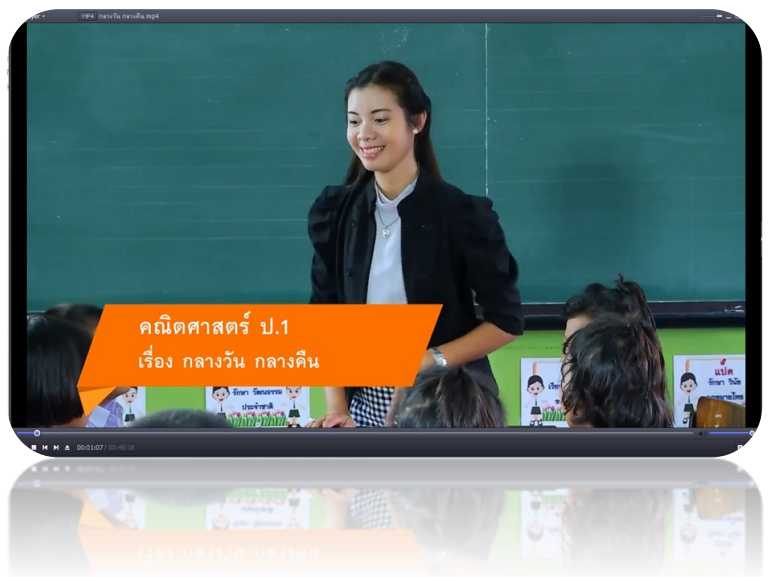

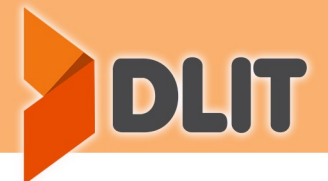

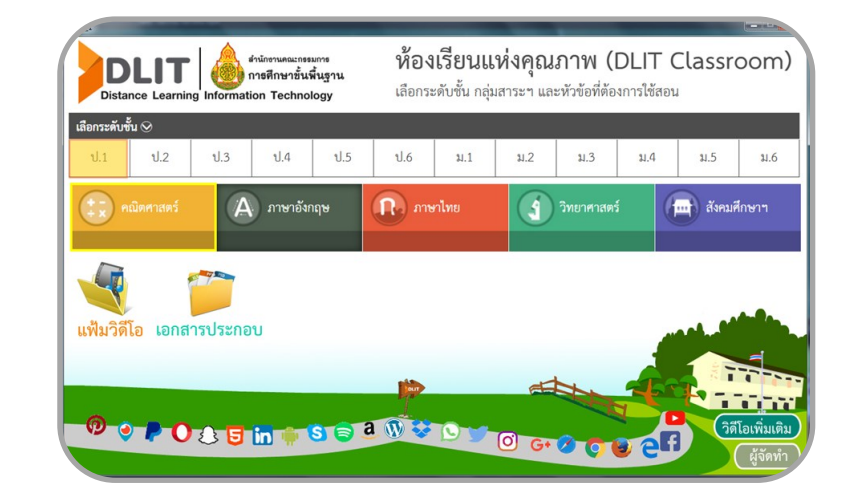

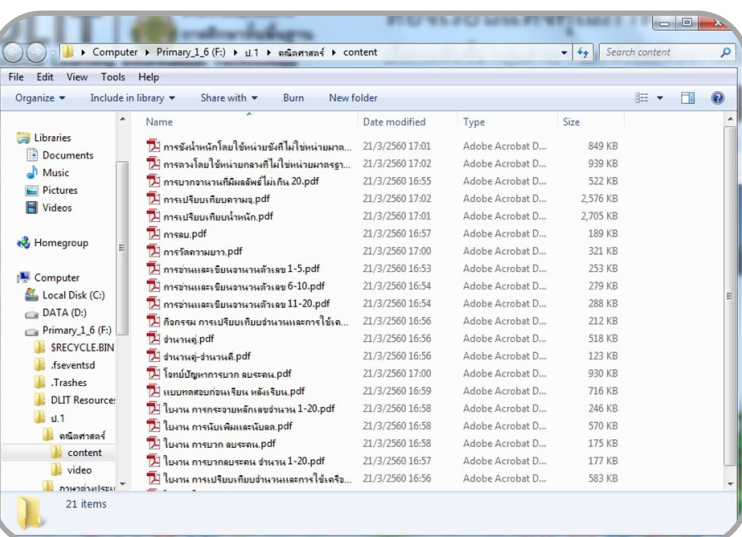

ส ำหรับเมนู เอกสำรประกอบ จะมีใบควำมรู้ ใบงำน ให้เลือกใช้

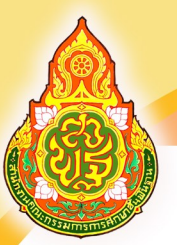

### **Foolsaulinonnumuluuwnwn**<br>DLIT Portable Classroom

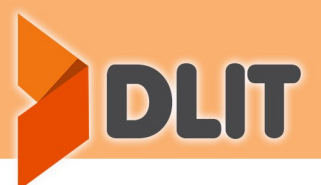

ส ำหรับสื่อห้องเรียนแห่งคุณภำพระดับชั้น ม.4-6 ประกอบด้วยสื่อ คณิตศำสตร์ เล่ม1 – 3 ภำษำอังกฤษ ภำษำไทย วิทยำศำสตร์(โลกและ ดำรำศำสตร์) วิทยำศำสตร์(ฟิสิกส์) วิทยำศำสตร์(เคมี) วิทยำศำสตร์ (ชีววิทยำ) และสังคมศึกษำฯ

เมนูวิดีโอเพิ่มเติม จะประกอบด้วย วิดีโอเพิ่มเติมให้เลือกใช้งำน

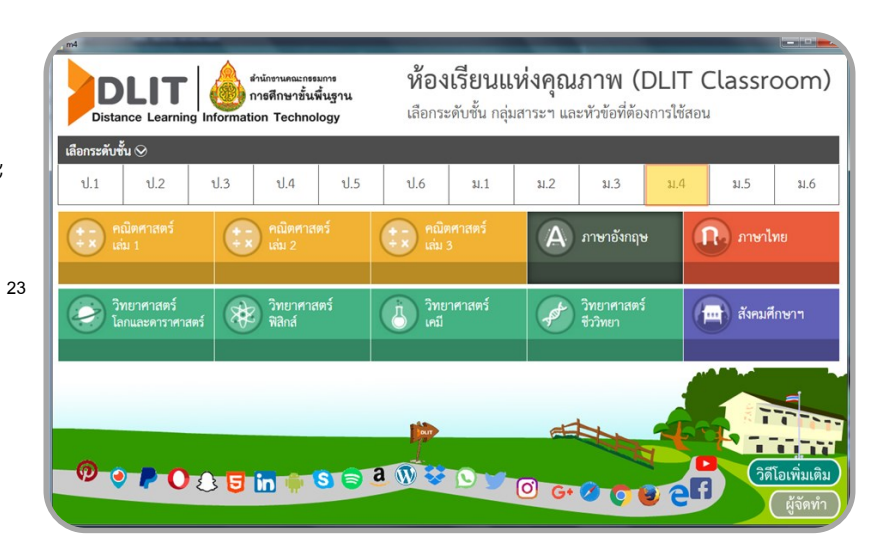

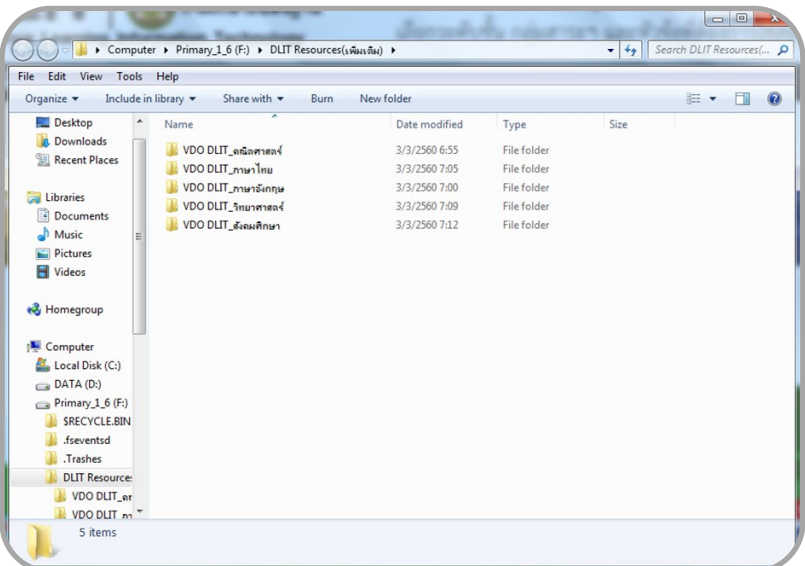

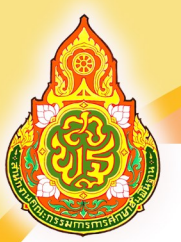

#### รำยชื่อผู้จัดท ำเนื้อหำ DLIT ระบบ Offline

นายอดิศร ก้อนค า ครูช่วยราชการ สพป.มุกดาหาร **ออกแบบคู่มือ**<br>ขายณรงศ์ศักดิ์ โพธิ์อ่อง

24 นายพิษณุ มูลสาร ศึกษานิเทศก์ช านาญการพิเศษ สพป.ยโสธร เขต ๒ ิ นายสมเกียรติ สรรคพงษ์ ผู้อำนวยการศูนย์พัฒนาคุณภาพการศึกษาด้วยเทคโนโลยีการศึกษาทางไกล ิ นายสุวิทย์ บึงบัว<br>ว่าที่ ร.อ.ศศวรรธน์ ขรรค์ทัพไทย ผู้อำนวยการกลุ่มนิเทศติดตามและประเมินผลการจัดการศึกษา ผ้อำนวยการกล่มนิเทศติดตามและประเมินผลการจัดการศึกษา ิ นางเบญจมาศ อภิชาติประคัลภ์ ผู้อำนวยการกล่มวิจัยและพัฒนาการจัดการศึกษาทางไกล นายไตรรงค์ สาดแว ศึกษานิเทศก์ช านาญการพิเศษ สพม. เขต ๑๒ ิ นายอัครวิทย์ อังเรขพาณิชย์ ศึกษานิเทศก์ชำนาญการพิเศษ สพม. เขต ๒๗ ินายธีรวัฒน์ สังข์สาลี ศึกษานิเทศก์ชำนาญการพิเศษ สพป.อำนาจเจริญ นายไพบูรณ์ ค าภูมี ศึกษานิเทศก์ช านาญการพิเศษ สพป.สกลนคร เขต ๑ ิ นายปรีชา ภูสีฤทธิ์  $\,$  ศึกษานิเทศก์ชำนาญการพิเศษ สพป.มหาสารคาม เขต ๑  $\,$ นายสุรพล ศรีศิลป์ ศึกษานิเทศก์ช านาญการพิเศษ สพป.แม่ฮ่องสอน เขต 2 ์ศึกษานิเทศก์ชำนาญการ สพป.นครสวรรค์เขต ๓ นายนุห์กานต์ เอสเอ ศึกษานิเทศก์ช านาญการ สพป.สงขลา เขต ๑ นายคมกริช ทัพกิฬา ผอ.รร.วัดไผ่งาม สพป.ปราจีนบรี เขต ๑ นายสุขวิทย์ ปู้ทอง ผอ.รร.วัดท่ากุ่ม สพป.สุพรรณบุรี เขต ๒ นายศุภชัย ภาสกานนท์ ผอ.รร.บ้านกระโดนค้อ (กระโดนค้อผดุงวิทยา) สพป.สุรินทร์ เขต ๑ นายแทนนง ธิมาชัย ผอ.รร.บ้านนาค า สพป.ยโสธร เขต ๑ นายประยุทธิ์ งามสกุล ผอ.รร.บ้านโนนคูณ สพป.ชัยภูมิ เขต ๒ นายทองค า มากมี ครูโรงเรียนนารีนุกูล สพม. เขต ๒๙ นายทูน ภาษีธรรม ครูโรงเรียนพิบูลย์อุปถัมภ์ สพป.กทม. นายอนุศร หงษ์ขุนทด ครูโรงเรียนด่านขุนทด สพป.นครราชสีมา เขต ๕ ินายณวัฒน์ จันทเขต นักวิเคราะห์นโยบายและแผนชำนาญการพิเศษ สพป.มหาสารคาม เขต ๒ นางศิริลักษณ์ สายสินธ์ นักวิเคราะห์นโยบายและแผนชำนาญการ สพป.ลพบุรี เขต ๑ นางสาวกาญจนา ขุนทอง นักวิเคราะห์นโยบายและแผนชำนาญการ สพป.สระแก้ว เขต ๑ นายจีระวัฒน์ ปัสสากล นักวิชาการคอมพิวเตอร์ชำนาญการ สพป.สระแก้ว เขต ๑

์ศึกษานิเทศก์ชำนาญการ สพป.นครสวรรค์เขต ๓

24

**DLIT**